# **DEMARCHES PORTAIL FAMILLE**

# **Voici les démarches à faire pour pouvoir inscrire ou annuler votre (vos) enfant(s) via le portail famille :**

#### **Pour vous connecter au portail famille :**

- Aller sur le portail famille : **https://gratentour.portail-familles.net**
- Rentrer votre adresse de messagerie (sur identifiant de connexion) puis générer un nouveau mot de passe en cliquant sur 'mot de passe oublié"
- Un courier relatif à un nouveau mot de passe vous sera envoyé immédiatement (attention spams ou indésirables)
- Suiver la procedure

### **Une fois connecté au portail famille :**

- Cliquer sur la rubrique « mon compte »
- Aller sur la rubrique « accueil de loisirs / périscolaire »
- Cliquer sur « nouvelle réservation »
- Cliquer sur le nom de votre enfant
- Choisir ALAE ou ALSH selon vos besoins
- Aller dans « votre sélection »
- Cliquer sur « continuer » en bas à droite

### Vous avez le planning qui s'affiche

Il vous suffit ensuite de cliquer sur le moment ou le jour que vous avez besoin.

## **Il est possible que la fiche enfant ne soit pas complète :**

- Retournez sur « mon compte »
- Aller sur la rubrique « enfants »
- Cliquer sur l'enfant concerné
- Cliquer sur « voir/modifier la fiche enfant »

Il vous faut renseigner le maximum d'informations et valider en bas de page, la case « j'accepte » qui sont les données informatiques. Puis valider. **RGPD.**

#### **Il est également possible que la fiche famille soit incomplète :**

- Retourner sur « mon compte »
- Aller sur la rubrique « informations du compte »
- Cliquer sur la rubrique « modifier les informations de la famille »

Il vous faut là aussi remplir le maximum d'informations et accepter en bas de la page les données informatiques. Puis valider. **RGPD.**

Une fois que les fiches sont complètes, vous pouvez inscrire votre (vos) enfant(s).

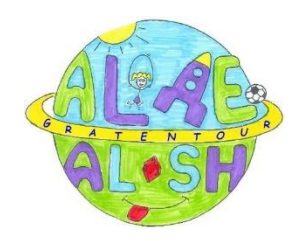